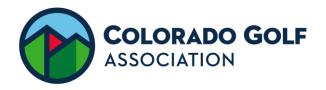

## **GOLF HUB INSTRUCTIONS**

Golf Hubs exist as digital flyers within Golf Genius to help increase awareness and promote a club's events, leagues, or clinics. Clubs can use Golf Hub pages to help promote, display details, and register for upcoming events, as well as share their hub pages within the broader CGA Public Hub if looking to promote participation outside your club members!

Golf Hubs are available with:

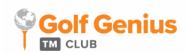

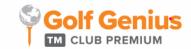

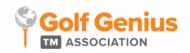

Golf Genius has a brief introductory video on Golf Hubs that can be watched here.

## Setting up your Golf Hub:

- 1. After logging into Golf Genius, create a new or edit an existing event as you normally would. Then go to *Apps*, and select *Create Golf Hub Page*
- 2. Fill in the details of your page on the left, including the name of the event, clinic, or league, the date or date range, event type, tags (such as season, gender, age), description, course, schedule, sponsors, and banner. The right side of your screen will preview your page:

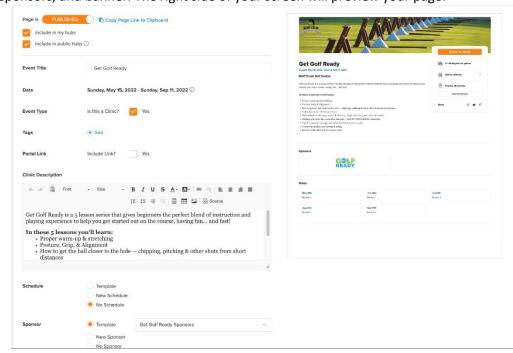

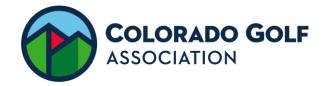

a. You may choose to include the link to the event portal if you've included additional details there such as pairings, results, etc.

b. It is especially important that tags, event type, and event/league location are included if you are creating a page to be shared outside your club, so that your page is filtered

appropriately.

3. Once completed, publish the page. Select *Include in Public Hubs* to share your Hub Page to the Colorado Golf Association Public Hub. If you select *Include in My Hubs*, the page will only appear in your club's available Hubs. If neither option is selected, the page can only be visible through a link that you may choose to disseminate.

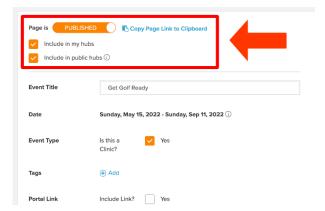

- 4. If you would like to add event registration after you have created your hub page, go to *Apps*, and select *Add Registration*. Fill in the player limit, select the number of registrants per registration, and set the registration close date before saving. If you would like to accept payment with your registration through Golf Hub, follow the instructions here.
- 5. Once you've created your Golf Hub page, you can share via email, Facebook, Twitter, or linked on a website, such as your league or club website. Within your event/league, copy the Golf Hub page link and paste into your browser. From the page, the Twitter, Facebook, and link to share icon will be on the right side of the page.

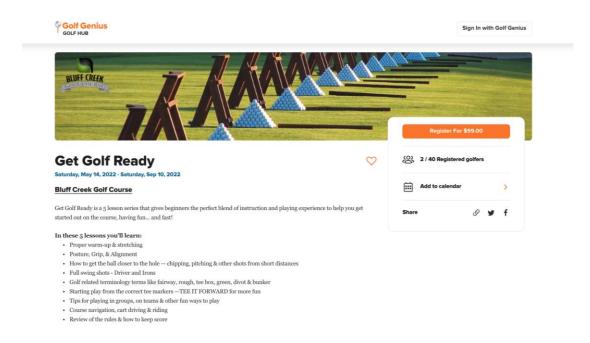